## **Manual for LEGO-robotten Moodles**

## **Hvordan opstillingen lukkes ned**

Sluk ROBOTTENS computer (NXT'en): Tryk forsigtigt samtidigt på BÅDE den orange knap og den mørkegrå knap lige nedenunder, indtil skærmen bliver blank. Billedet på den bærbare computer vil måske begynde at flimre.

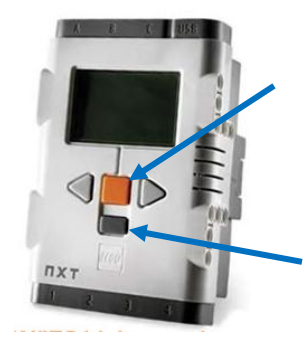

Bærbar computer inde i montren:

- 1. Hvis skærmen er tom: Tryk Fn-tasten og F7-tasten ned samtidig, så der kommer et skærmbillede frem.
- 2. Flyt musepilen helt ned i bunden af skærmbilledet (via computerens touchpad eller den lille røde gummidup midt mellem tasterne).
- 3. Statuslinjen dukker op med bl.a. en ikon for hvert kørende program. Klik på ikonen for det program, der hedder "runLaptopProgram".
- 4. Afslut dette program ved at trykke CONTROL+C et par gange eller tre.

## **Hvordan opstillingen genstartes**

- 1. Tryk på den orange knap på NXT-computer bag på robotten; vent til den er startet og en lille menu kommer frem med bl.a. punktet "Files".
- 2. Hvis den bærbare computer inde i montren er slukket: Tænd den, log ind med brugernavn "daimi" og password "daimi".
- 3. Gå ind i den mappe på skrivebordet, der hedder "Desktop shortcuts" og dobbeltklik på den ikon, der hedder noget i retning af: "runLaptopProgram (shortcut)"
- 4. Nu dukker bl.a. et sort vindue op med instruktionstekst i. HVIS VINDUET ER HELT TOMT, så brug musen til at trække vinduet en lille smule større, så kommer instruktionsteksten frem. Dvs. klik i nederste kant af vinduet, hold knappen nede og træk en smule nedad.
- 5. Tryk herefter igen på den orange knap på NXT'en tre gange, så robottens program kører. I det lille vindue står der "Tryk p\_ tryksensoren" eller noget i den retning (men det skal man ikke gøre).
- 6. Hvis nødvendigt: Minimér (luk ikke på X'et!) alle vinduer på den bærbare computers skærm bortset fra dét med instruktionsteksten.
- 7. Hvis den lille monitor i montren ikke viser noget: Tryk på Fn- og F7-tasterne samtidig, indtil instruktionsteksten kommer frem.

Opstillingen skal helst have strøm hele tiden. Ellers skal man lukke ned og starte op hver dag i henhold til omstående anvisninger, og der *kan* opstå et problem med NXT'en, hvor den går i stå. Se nedenfor. Hvis et problem opstår, som nedenstående tjekliste ikke giver svar på, så kontakt Jakob Fredslund.

Tegn på, at noget *er galt*:

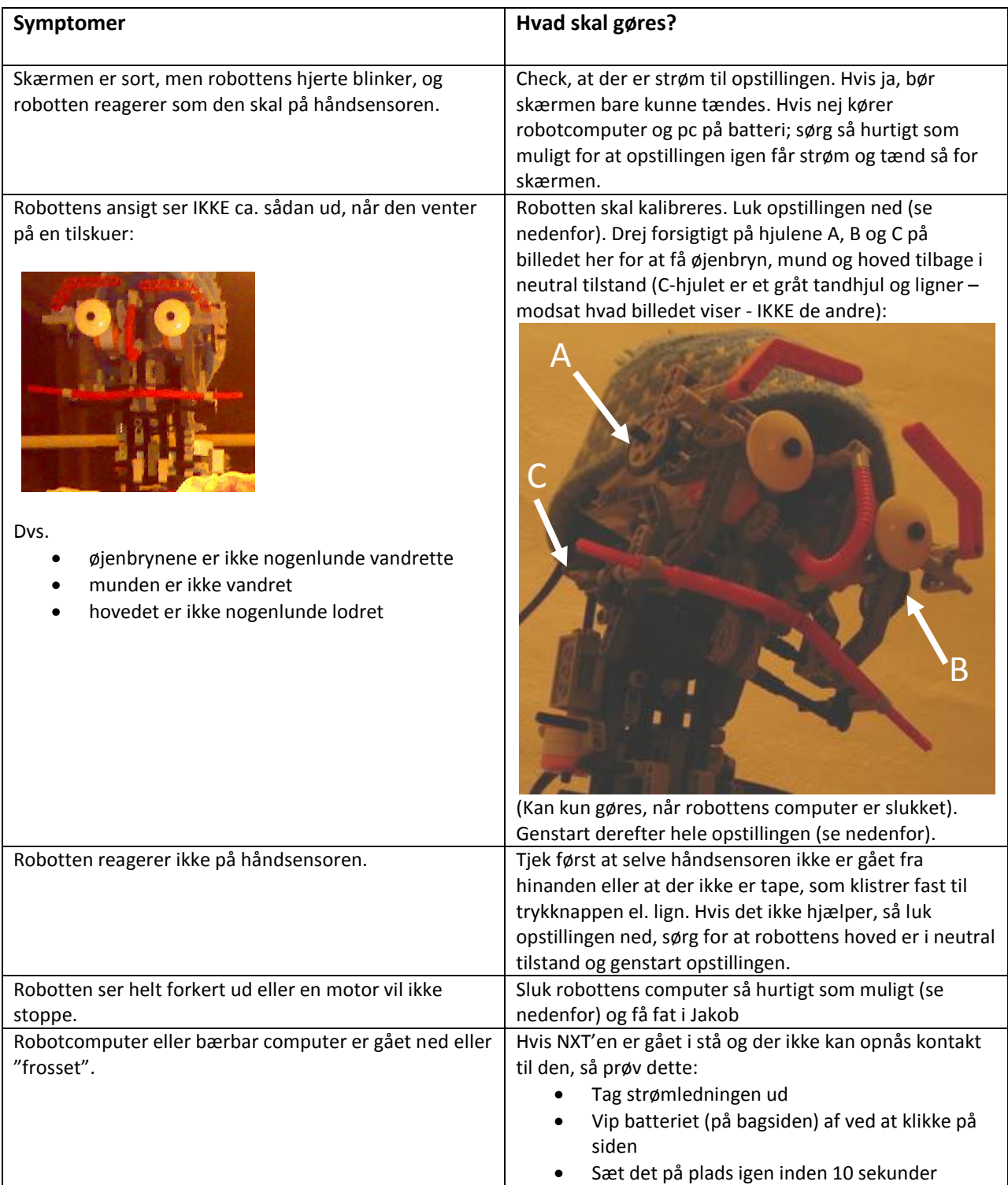